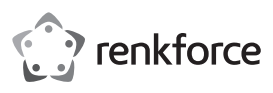

# **Istruzioni Scheda grafica USB su DVI/HDMI Cod. 1611631**

### **Utilizzo conforme**

Il prodotto è inteso per il collegamento a una porta USB e funge da scheda grafica esterna. Mediante un driver speciale, un monitor collegato funziona come se il computer o la sua scheda grafica convenzionale fossero collegati a un monitor supplementare.

Per il funzionamento è necessaria una porta USB in grado di fornire una corrente di 500 mA.

È adatto solo per uso in interni. L'utilizzo all'aperto non è consentito. Bisogna assolutamente evitare il contatto con l'umidità, per esempio in una stanza da bagno.

Per motivi di sicurezza e di autorizzazioni il prodotto non deve essere smontato e/o modificato. Nel caso in cui il prodotto venga utilizzato per scopi diversi da quelli precedentemente descritti, potrebbe subire dei danni. Inoltre un utilizzo inappropriato potrebbe causare pericoli come per esempio cortocircuiti, incendi ecc. Leggere attentamente le istruzioni per l'uso e rispettarle. Consegnare il prodotto ad altre persone solo insieme alle istruzioni per l'uso.

Il prodotto è conforme ai requisiti di legge nazionali ed europei. Tutti i nomi di società e di prodotti citati sono marchi di fabbrica dei rispettivi proprietari. Tutti i diritti riservati.

HDMI è un marchio registrato della HDMI Licensing L.L.C.

# **Contenuto della confezione**

- Scheda grafica USB
- Cavo USB
- Cavo HDMI
- Adattatore HDMI/DVI
- CD driver
- Istruzioni

## **Istruzioni per l'uso aggiornate**

È possibile scaricare i manuali d'uso aggiornati al link www.conrad.com/downloads o con la scansione del codice QR. Seguire le istruzioni sul sito web.

#### **Spiegazione dei simboli**

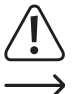

Il simbolo con un punto esclamativo in un triangolo indica informazioni importanti in queste istruzioni per l'uso, che devono essere rispettate.

Il simbolo freccia si trova laddove vengono forniti consigli speciali e informazioni sul funzionamento.

#### **Avvertenze per la sicurezza**

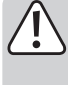

**Leggere attentamente le istruzioni per l'uso e rispettare in particolare le avvertenze per la sicurezza. Nel caso in cui non vengano osservate le avvertenze per la sicurezza e le indicazioni relative all'utilizzo conforme contenute in queste istruzioni per l'uso, non ci assumiamo alcuna responsabilità per conseguenti eventuali danni a cose o persone. Inoltre in questi casi la garanzia decade.**

- Questo prodotto non è un giocattolo. Tenerlo fuori dalla portata dei bambini e degli animali domestici.
- Non lasciare incustodito il materiale di imballaggio. Potrebbe trasformarsi in un pericoloso giocattolo per i bambini.
- Proteggere il prodotto dalle temperature estreme, dalla luce solare diretta, da forti vibrazioni, dall'acqua, dall'eccessiva umidità, da gas, vapori o solventi infiammabili.
- Non sottoporre il prodotto ad alcuna sollecitazione meccanica.
- Nel caso non sia più possibile l'uso in piena sicurezza, disattivare il prodotto ed evitare che possa essere utilizzato in modo improprio. La sicurezza d'uso non è più garantita, se il prodotto:
	- presenta danni visibili,
- non funziona più correttamente,
- è stato conservato per periodi prolungati in condizioni ambientali sfavorevoli oppure
- è stato esposto a considerevoli sollecitazioni dovute al trasporto.
- Maneggiare il prodotto con cautela. Urti, colpi o la caduta anche da un'altezza minima potrebbero danneggiarlo.
- Osservare anche le avvertenze per la sicurezza e le istruzioni per l'uso degli altri dispositivi a cui viene collegato il prodotto.
- Rivolgersi a un esperto in caso di dubbi relativi al funzionamento, alla sicurezza o alle modalità di collegamento del prodotto.

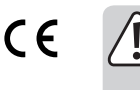

• Far eseguire i lavori di manutenzione, adattamento e riparazione esclusivamente da un esperto o da un laboratorio specializzato.

• In caso di ulteriori domande a cui non viene data risposta in queste istruzioni per l'uso, rivolgersi al nostro servizio tecnico clienti oppure ad altri specialisti.

#### **Installazione del driver**

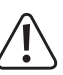

 Prima del collegamento al computer della scheda grafica USB, deve essere installato il driver del CD incluso. In caso contrario, la scheda grafica USB non funziona correttamente.

 Se la scheda grafica USB è già stata collegata al computer, scollegarla prima di avviare l'installazione del driver!

- Inserire il CD in dotazione nel lettore del computer. Se l'installazione non si avvia automaticamente, aprire il CD ad es. in File Manager di Windows e avviare manualmente il programma di installazione.
- Seguire tutte le istruzioni di Windows o del software.
- Durante l'installazione, può accadere che lo schermo lampeggi oppure che, per → un breve periodo di tempo, non venga visualizzata alcuna immagine. Questo è normale. Basta attendere il completamento dell'installazione del software.
- Dopo l'installazione, è necessario il riavvio di Windows affinché la scheda grafica USB funzioni correttamente.

### **Collegamento e messa in funzione**

 $\rightarrow$  Se non lo si è già fatto, installare il driver, si veda il capitolo "Installazione del driver".

- Collegare il monitor alla presa HDMI della scheda grafica USB. Se si dispone solo di un cavo DVI, è possibile utilizzare l'adattatore HDMI/DVI in dotazione.
	- A La scheda grafica USB supporta solo monitor digitali. Non è possibile utilizzare un monitor analogico con ingresso VGA con la scheda grafica USB.
- A questo punto, collegare la scheda grafica USB a una porta USB del computer o ad un hub USB2.0 con alimentatore proprio.
	- $\rightarrow$  La scheda grafica USB necessita di una corrente di più di 100 mA. Ciò significa che non funziona su un hub USB senza un proprio alimentatore. Anche la porta USB di una tastiera non fornisce alimentazione sufficiente. In questo caso, la scheda grafica USB non viene riconosciuta o si verificano malfunzionamenti.
- Windows rileva il nuovo hardware e termina l'installazione del driver.
- Normalmente, Windows dovrebbe rilevare automaticamente il secondo monitor, in modo che possa essere utilizzato.
	- Il puntatore del mouse può essere spostato per esempio dal primo al secondo monitor. È possibile anche spostare una finestra dal primo al secondo monitor.

Tuttavia, potrebbe essere necessario riavviare, prima che un'immagine possa essere visualizzata sul monitor.

- Quando si avvia/riavvia il computer non vi è alcuna immagine sul monitor collegato alla scheda grafica USB, poiché il driver non è ancora caricato.
- Per modificare le assegnazioni delle schermate, è possibile modificare le impostazioni grafiche di Windows (ad esempio, in Windows, fare clic con il pulsante destro del mouse su un'area non utilizzata del desktop e selezionare "Proprietà").

Ad esempio, la posizione del secondo monitor può essere modificata (se viene posizionato alla sinistra o alla destra del primo monitor) oppure si può impostare la risoluzione desiderata.

## **Suggerimenti e consigli**

- La scheda grafica USB supporta solo monitor digitali con collegamento HDMI o DVI. Non è possibile utilizzare un monitor analogico con ingresso VGA con la scheda grafica USB.
- L'uscita HDMI della scheda grafica USB trasmette non solo informazioni sull'immagine, ma anche segnali audio. Se il monitor utilizzato è dotato di altoparlanti integrati, è anche possibile ascoltare i suoni di sistema di Windows o la riproduzione audio di un software per lettori MP3 o simili. Potrebbe anche essere necessario attivare l'uscita audio corretta nel pannello di controllo di Windows o regolare il volume.

La riproduzione audio è possibile solo tramite connettore HDMI e non DVI. Per trasferire i segnali audio dalla scheda grafica USB al monitor, il monitor deve essere collegato alla scheda grafica USB tramite un cavo HDMI!

- La scheda grafica USB richiede una porta USB per il funzionamento, che possa fornire una corrente di 500 mA (una cosiddetta "porta USB ad alta potenza"). Può trattarsi di una porta USB del computer (sul fronte/retro dell'alloggiamento del PC) o della porta USB di un hub USB con alimentatore proprio.
	- Nella maggior parte dei casi le porte USB per una tastiera o un monitor non sono adatte per il funzionamento della scheda grafica esterna.

Quando si utilizza un notebook, potrebbe essere necessario alimentare il notebook tramite l'alimentatore, in quanto la batteria potrebbe non fornire energia sufficiente per la scheda grafica USB.

- Non scollegare la scheda grafica USB esterna dalla porta USB durante il funzionamento. In caso contrario, potrebbero verificarsi reazioni di Windows imprevedibili (ad es. blocco, perdita di dati, ecc.).
- Poiché il contenuto dell'immagine viene trasmesso tramite USB2.0, ci può essere un ritardo nella visualizzazione di variazioni veloci nel contenuto dell'immagine. Ciò è particolarmente visibile quando sono impostate risoluzioni molto alte.

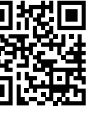

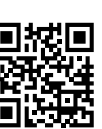

Non è possibile utilizzare la scheda grafica esterna USB per giochi 3D veloci.

La risoluzione massima per la riproduzione video dipende inoltre dalla risoluzione del filmato e anche dalla velocità massima di trasmissione dati USB delle porte USB 2.0 utilizzate. Se i video perdono fluidità durante la riproduzione, impostare una risoluzione minore per il monitor collegato alla scheda grafica USB oppure per la riproduzione video utilizzare il monitor direttamente collegato al computer.

• Se Windows viene utilizzato come sistema operativo, è possibile utilizzare fino a 6 schede grafiche USB identiche su un unico computer. In questo caso, tuttavia, il PC dovrebbe essere abbastanza veloce da poter trasferire le immagini sulle schede grafiche USB. Si consiglia inoltre di collegare le schede grafiche USB direttamente al computer e non a un hub USB.

Se lo schermo è molto lento, provare con un'altra porta USB. A seconda della scheda madre, se diverse porte USB sono collegate a un singolo controller USB, questo può rallentare enormemente il trasferimento delle immagini.

## **Manutenzione e pulizia**

- Prima della pulizia, scollegare il prodotto dall'alimentazione elettrica.
- Per la pulizia del prodotto è sufficiente utilizzare un panno asciutto, morbido e senza pelucchi. Non esercitare troppa pressione perché potrebbe graffiarsi.
- La polvere può essere facilmente rimossa con un pennello pulito, dalle setole lunghe e morbide e un aspirapolvere.
- Per la pulizia non utilizzare in nessun caso detergenti aggressivi, alcol o altri solventi chimici, perché potrebbero danneggiare la superficie o compromettere la funzionalità del prodotto stesso.
- Non immergere il prodotto in acqua.

## **Smaltimento**

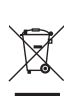

 I dispositivi elettronici sono materiali riciclabili e non devono essere smaltiti tra i rifiuti domestici. Alla fine della sua vita utile, il prodotto deve essere smaltito in conformità alle disposizioni di legge vigenti.

In questo modo si rispettano gli obblighi di legge contribuendo nel contempo alla tutela ambientale.

# **Dati tecnici**

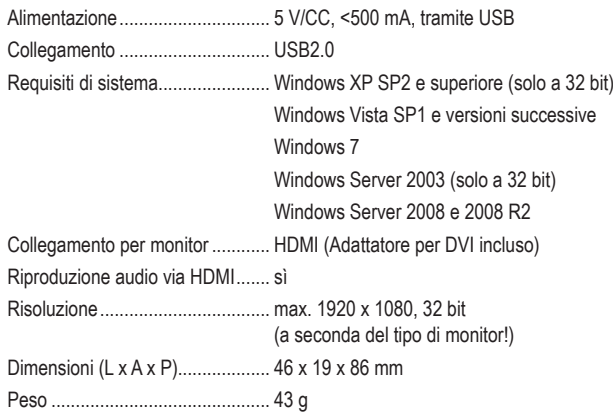

Questa è una pubblicazione Conrad Electronic SE, Klaus-Conrad-Str. 1, D-92240 Hirschau (www.conrad.com). Tutti i diritti, compresa la traduzione, sono riservati. È vietata la riproduzione di qualsivoglia genere, quali fotocopie, microfilm o memorizzazione in attrezzature per l'elaborazione elettronica dei dati, senza il permesso scritto dell'editore. È altresì vietata la riproduzione sommaria. La pubblicazione è aggiornata fino al momento della stampa. Copyright 2018 by Conrad Electronic SE. \*1611631\_V1\_0118\_02\_mxs\_m\_IT